## **\*Izradi mapu** *Web stranice sa slikama*

**Otvori Notepad (Blok za pisanje)**, **izradi dokumente** prema dolje navedenim uputama i **spremaj ih** u netom izrađenu mapu.

Svaki put **spremaj dokument u dva oblika**, tekstualni i kao html dokument (npr. Spremi kao… *ime*… ime.txt i Spremi kao… *ime.html*).

1) Izradi web stranicu sa slikom sove u pozadini.

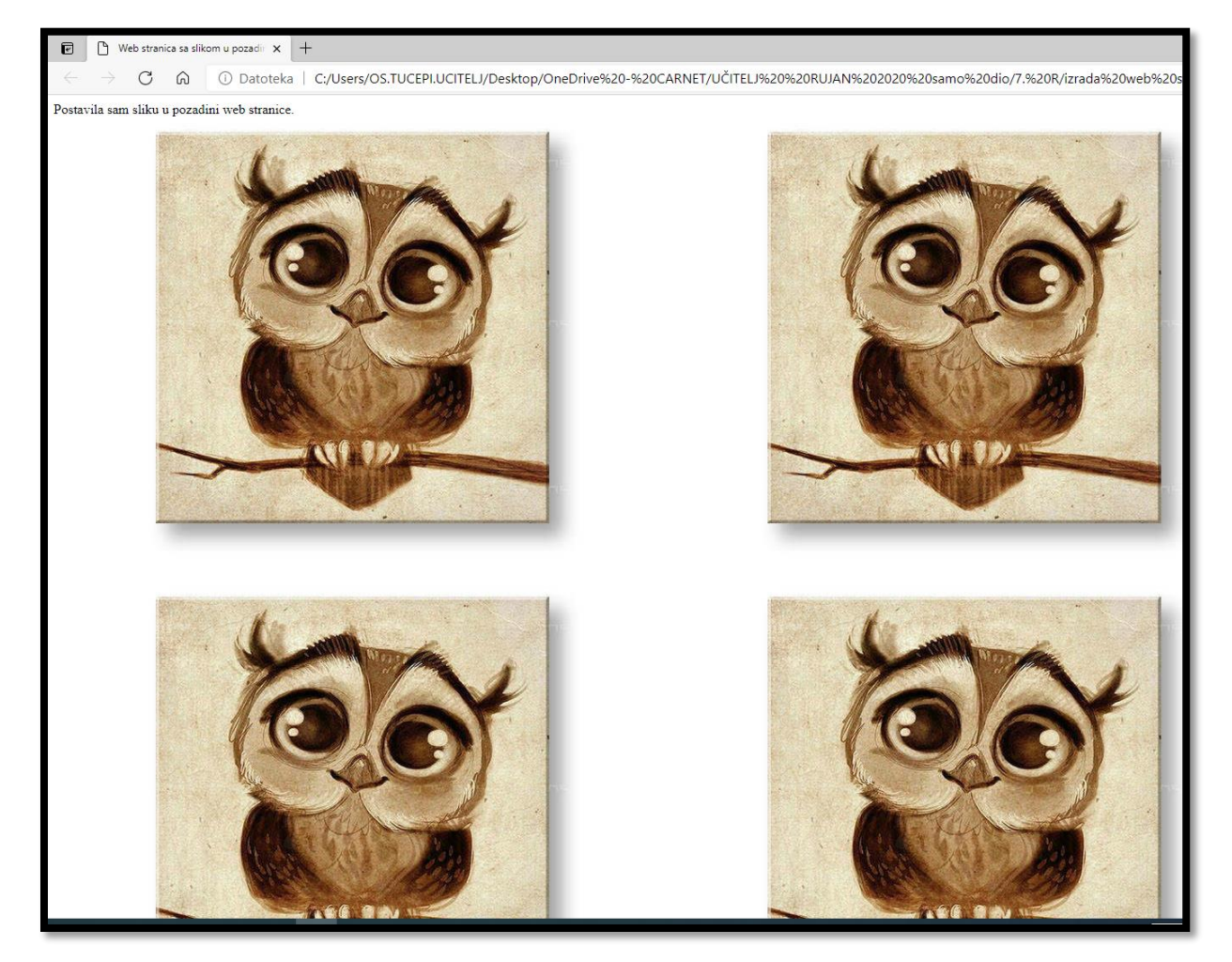

2) Izradi web stranicu sa tekstom *Na web stranicu postavila sam sliku sove* i slikom sove (sa svog računaladakle, prvo spremi sliku sove na računalo u istu mapu u koju spremaš izrađene web stranice).

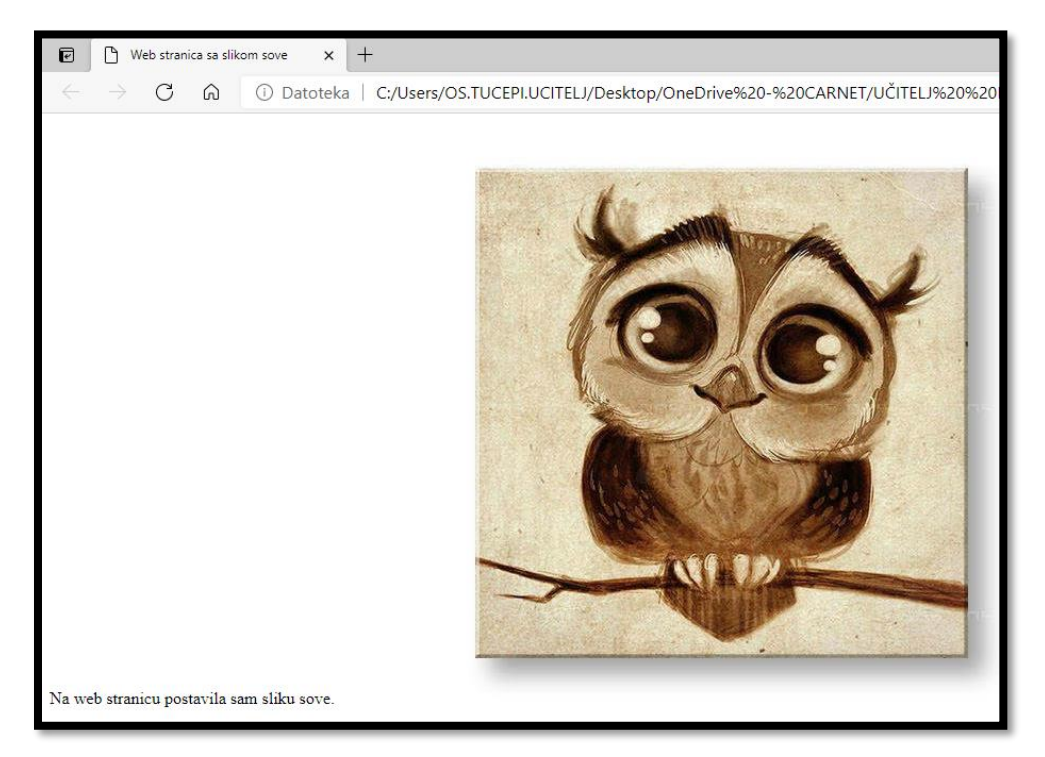

3) Izradi web stranicu sa tekstom *Na web stranicu postavila sam sliku sove* i slikom sove, no ovaj put ispod teksta.

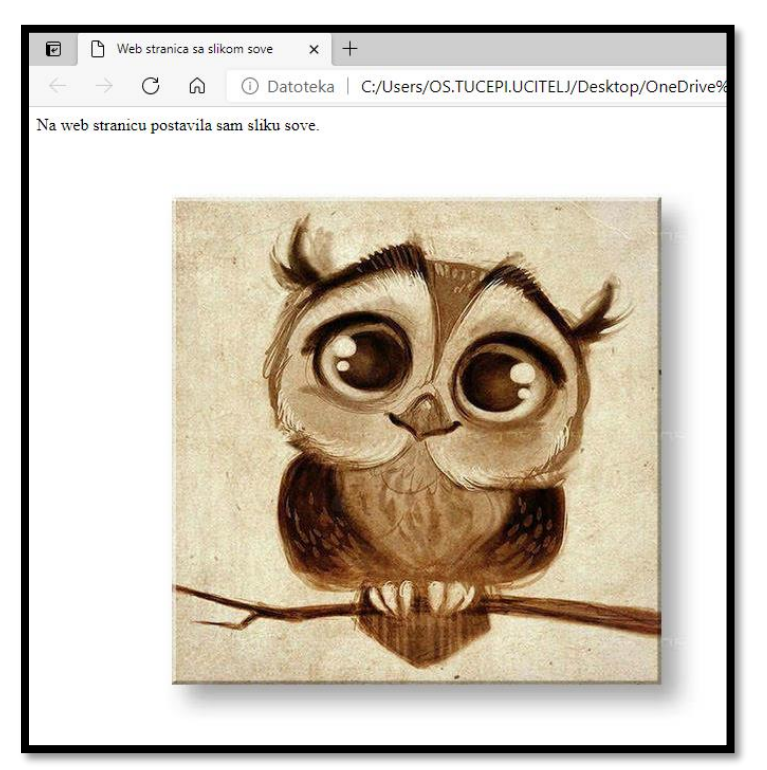

4) Izradi web stranicu sa tekstom *Na web stranicu postavila sam slike škole s interneta* i slike škole koje se nalaze na Internet stranici škole (školski baner i sliku škole u srcu-desnom tipkom miša kopiraj adresu slike-url adresu)

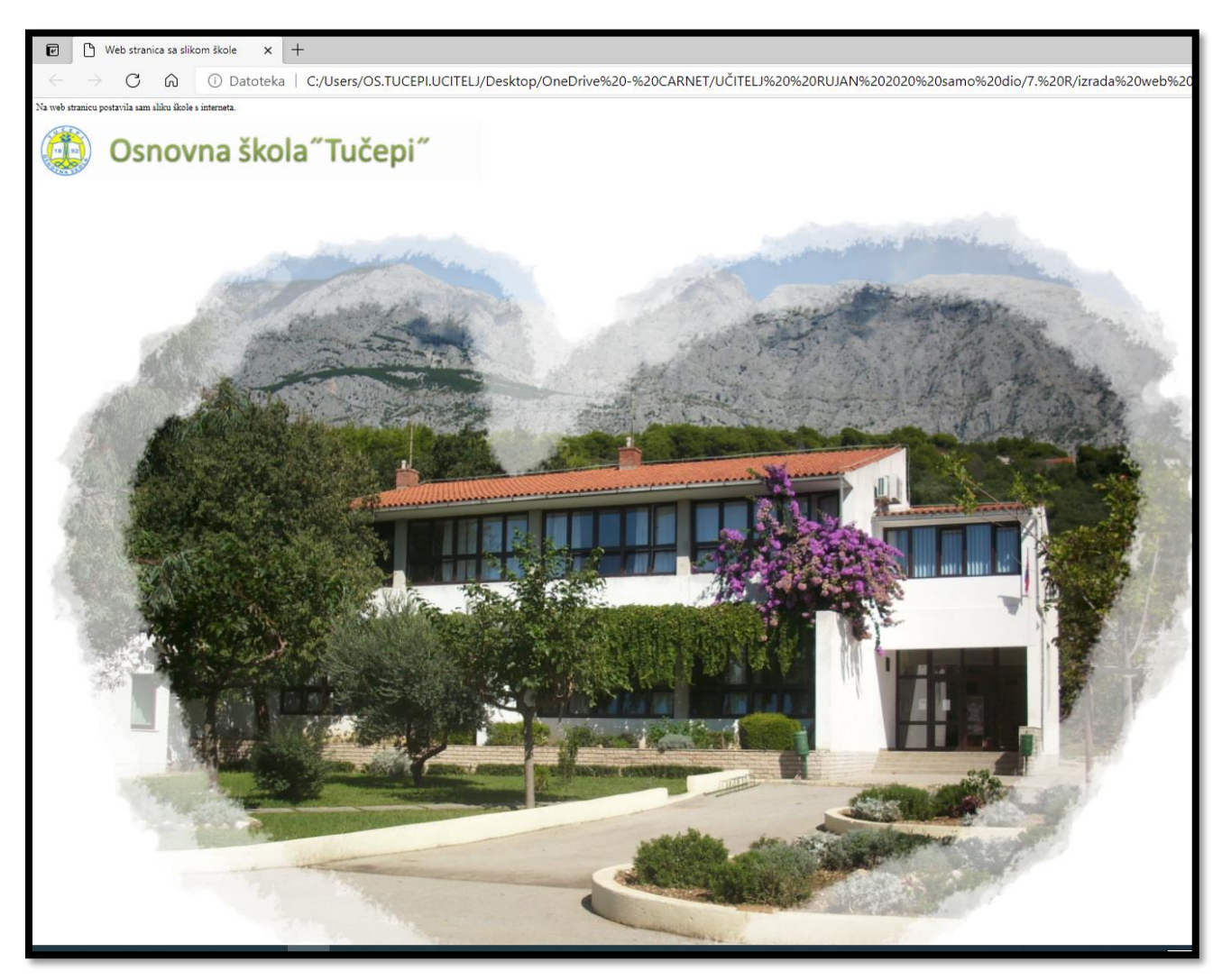

5) Izradi **početnu (indeks.html) stranicu** sa **nazivom** *Web mjesto sa slikama*i tekstom *Moje web mjesto ima poveznice na web stranice sa slikama.* Dodaj poveznice na izrađene web stranice sa slikama na način da poveznice budu jedna ispod druge.

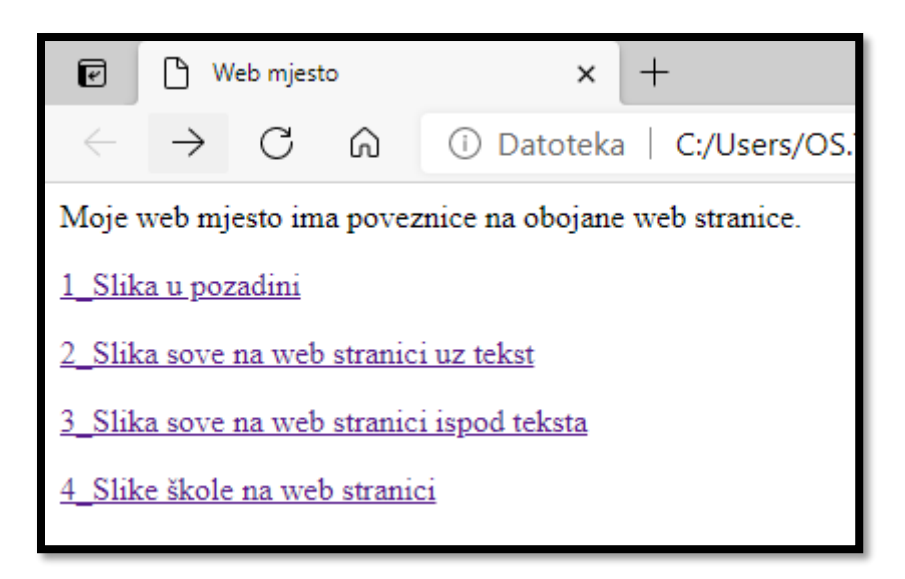